## *User's Guide TPSM84209 Power Module Evaluation Module User's Guide*

# **TEXAS INSTRUMENTS**

#### **ABSTRACT**

The TPSM84209 evaluation module (EVM) is designed as an easy-to-use platform that facilitates an extensive evaluation of the features and performance of the TPSM84209 power module. This guide provides information on the correct usage of the EVM and an explanation of the numerous test points on the board.

#### **Table of Contents**

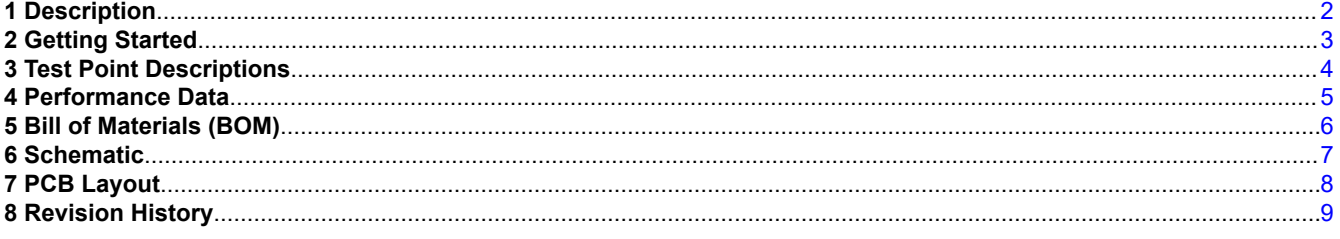

#### **Trademarks**

All trademarks are the property of their respective owners.

<span id="page-1-0"></span>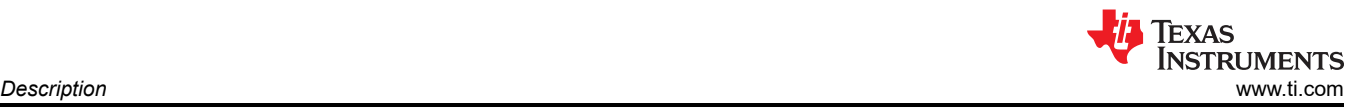

## **1 Description**

This EVM features the TPSM84209 synchronous buck power module configured for operation with a 4.5-V to 28-V input voltage range. The output voltage can be set to one of five popular values by using a configuration jumper. The full 2.5-A output current rating of the device can be supplied by the EVM. Input and output capacitors are included on the board to accommodate the entire range of input and output voltages. Monitoring test points are provided to allow measurement of efficiency, power dissipation, input ripple, output ripple, line and load regulation, and transient response. A control test point is provided to control the ENABLE feature and component footprints are provided for UVLO resistors and additional input and output capacitors. The EVM uses a recommended PCB layout that maximizes thermal performance and minimizes output ripple and noise.

<span id="page-2-0"></span>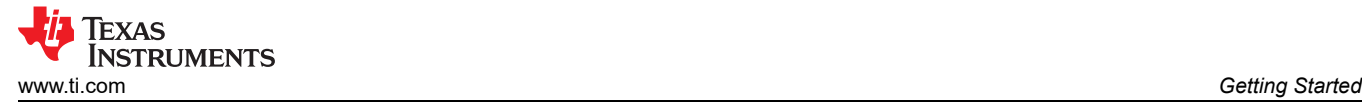

## **2 Getting Started**

Figure 2-1 highlights the user interface items associated with the EVM. The *VIN Power* terminal block (J1) is used for connection to the host input supply and the *VOUT Power* terminal block (J2) is used for connection to the load. These terminal blocks can accept up to 16-AWG wire.

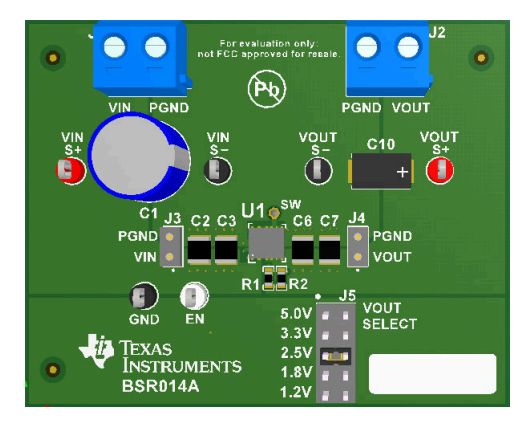

**Figure 2-1. TPSM84209 EVM User Interface**

The S+ and S- test points for both VIN and VOUT, located near the power terminal blocks are intended to be used as voltage monitoring points where voltmeters can be connected to measure VIN and VOUT. **Do not use these S+ and S- monitoring test points as the input supply or output load connection points.** The PCB traces connecting to these test points are not designed to support high currents.

The VIN Scope (J3) and VOUT Scope (J4) test points can be used to monitor VIN and VOUT waveforms with an oscilloscope. These test points are intended for use with un-hooded scope probes outfitted with a low-inductance ground lead (ground spring) mounted to the scope probe barrel. The two sockets of each test point are on 0.1 inch centers. The scope probe tip must be inserted into the socket marked with a white dot, and the scope ground lead must be inserted into the other socket.

The Enable (EN) and ground (GND) test points located to the left of the device are made available to enable or disable the device. Leaving the EN test point floating enables the device when a valid input voltage is applied, while connecting EN to GND disables the device. Refer to the [Test Points Descriptions](#page-3-0) section of this guide for more information on the individual control test points.

The VOUT SELECT jumper (J5) is provided for selecting the desired output voltage. Before applying power to the EVM, ensure that the jumper is present and properly positioned for the intended output voltage. Always remove input power before changing the jumper setting.

## <span id="page-3-0"></span>**3 Test Point Descriptions**

Wire-loop test points and two scope probe test points have been provided as convenient connection points for digital voltmeters (DVM) or oscilloscope probes to aid in the evaluation of the device. A description of each test point follows:

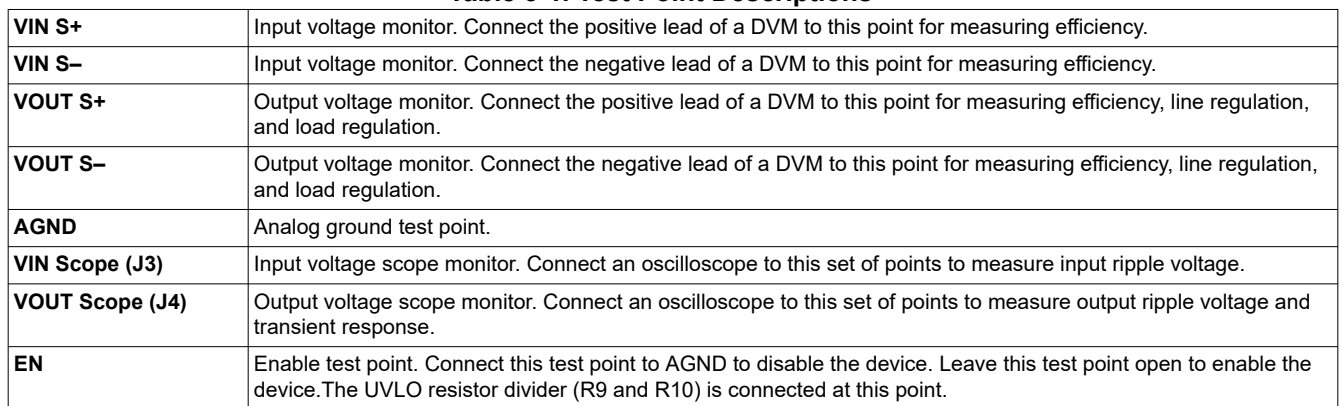

#### **Table 3-1. Test Point Descriptions**(1)

(1) Refer to the TPSM84209 datasheet for absolute maximum ratings associated with above features.

<span id="page-4-0"></span>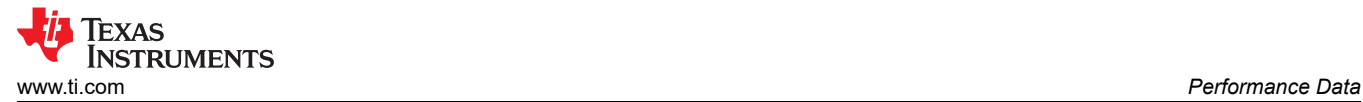

## **4 Performance Data**

Figure 4-1 through Transient Performance demonstrate the TPSM84209EVM performance. For more data regarding the TPSM84209 please see the product data sheet.

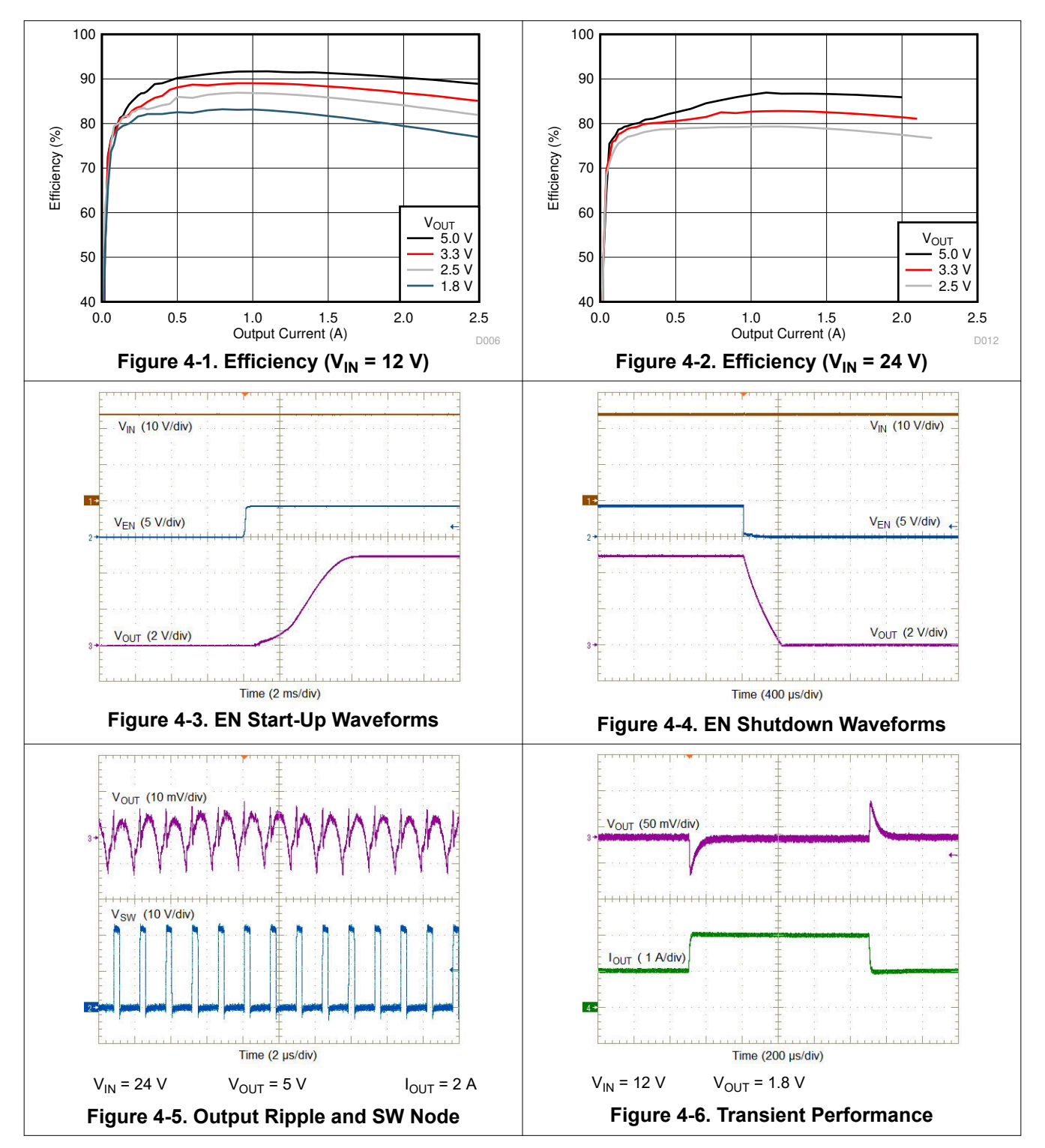

## <span id="page-5-0"></span>**5 Bill of Materials (BOM)**

See Table 5-1 for the TPSM84209 bill of materials.

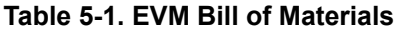

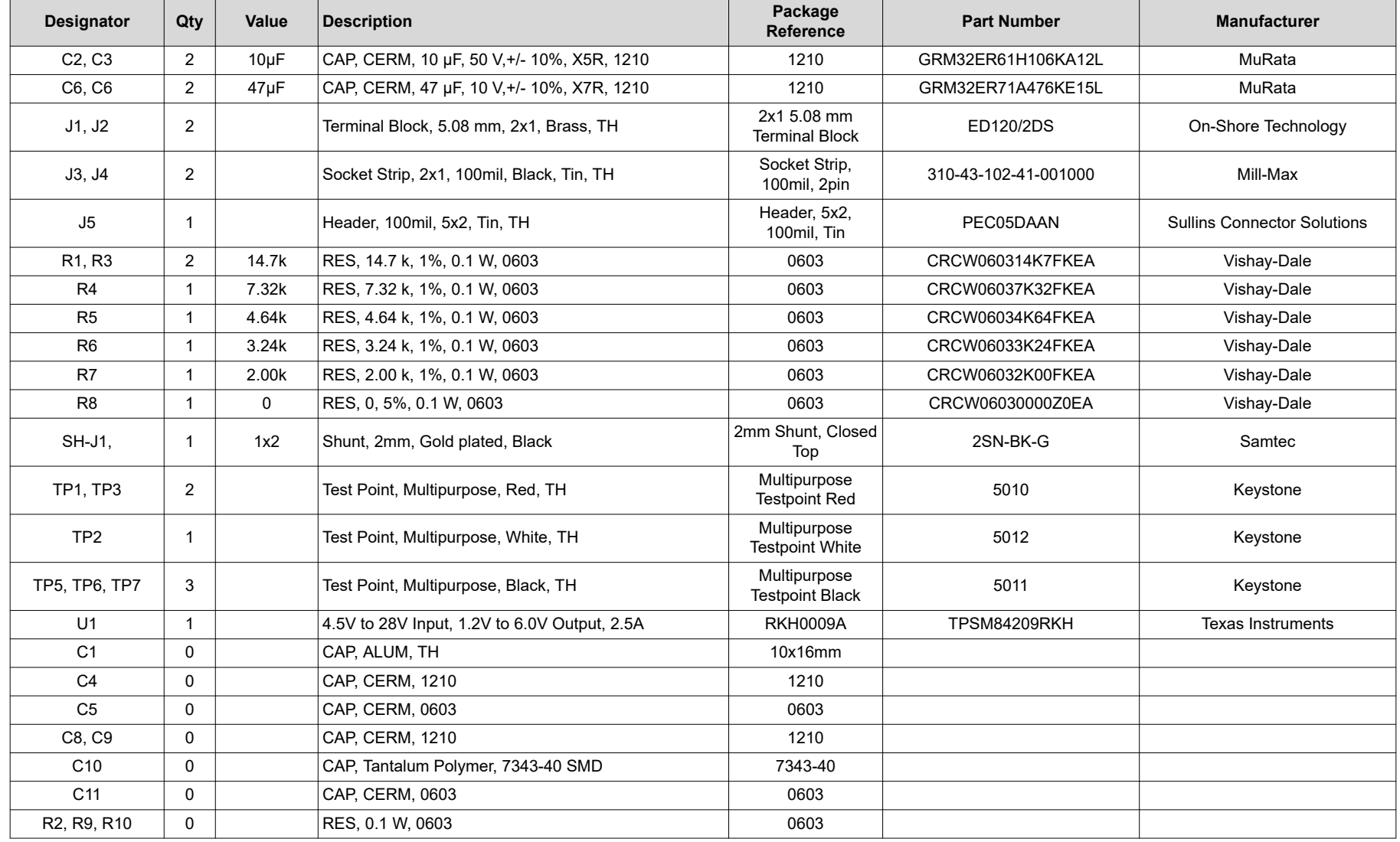

<span id="page-6-0"></span>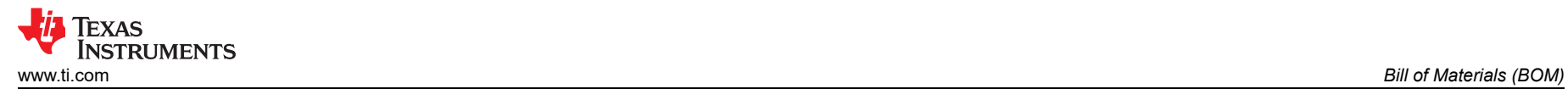

## **6 Schematic**

Figure 6-1 is the schematic for the TPSM84209EVM.

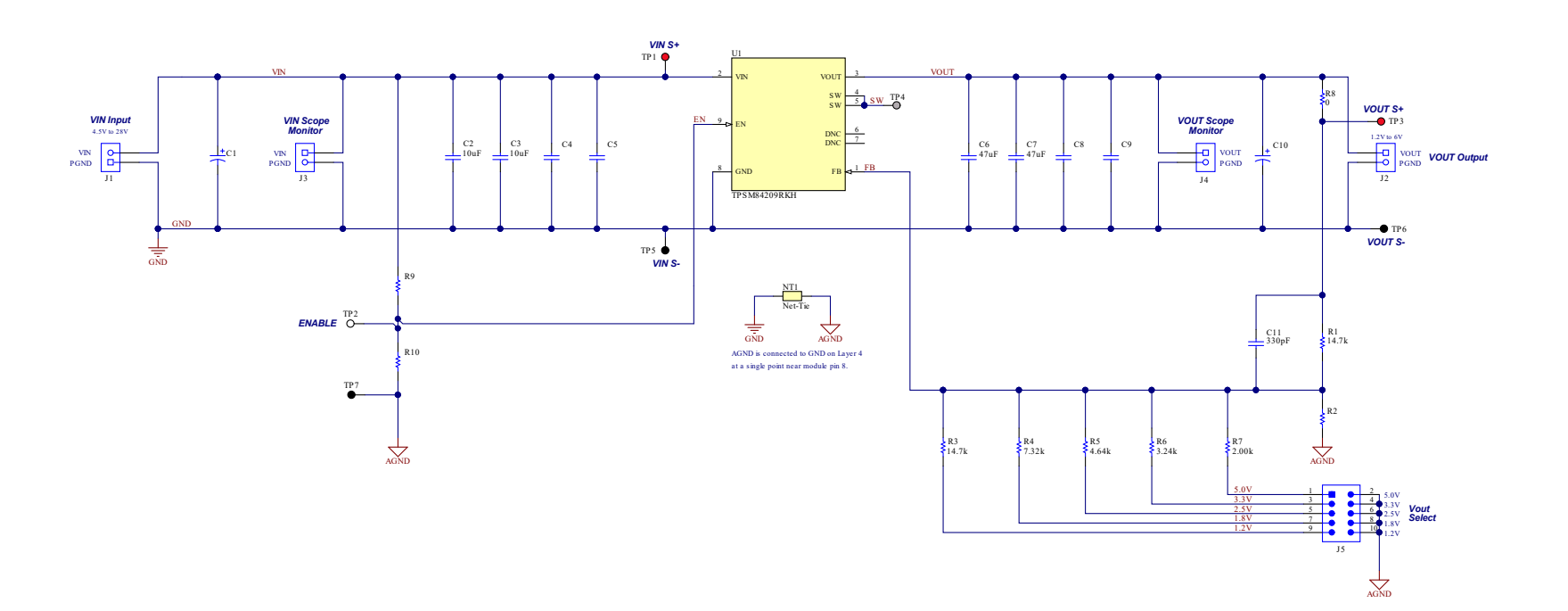

Copyright © 2018, Texas Instruments Incorporated

#### **Figure 6-1. TPSM84209EVM Schematic**

<span id="page-7-0"></span>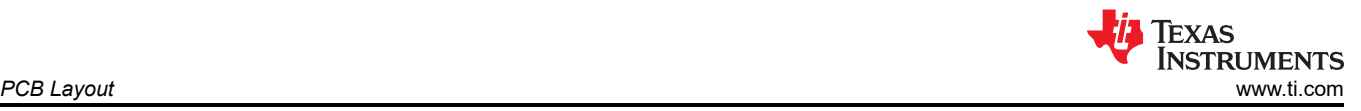

## **7 PCB Layout**

Figure 7-1 through [Figure 7-6](#page-8-0) show the PCB layers of the TPSM84209EVM.

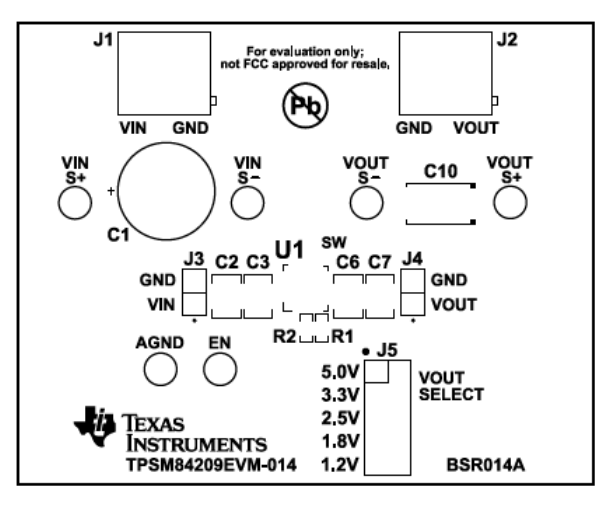

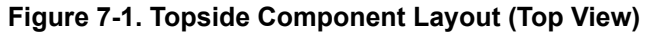

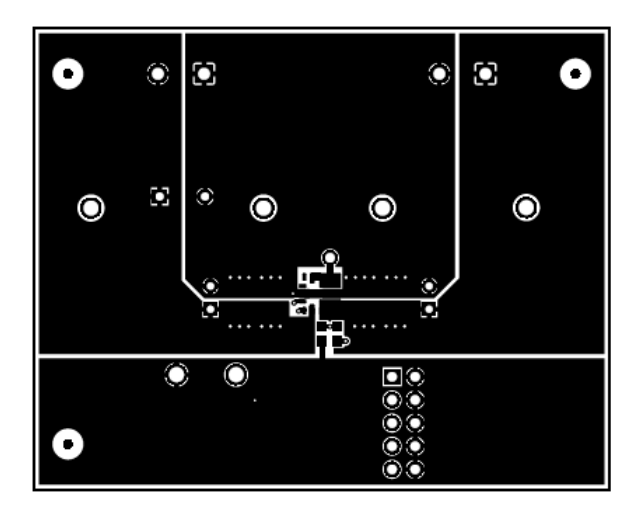

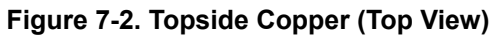

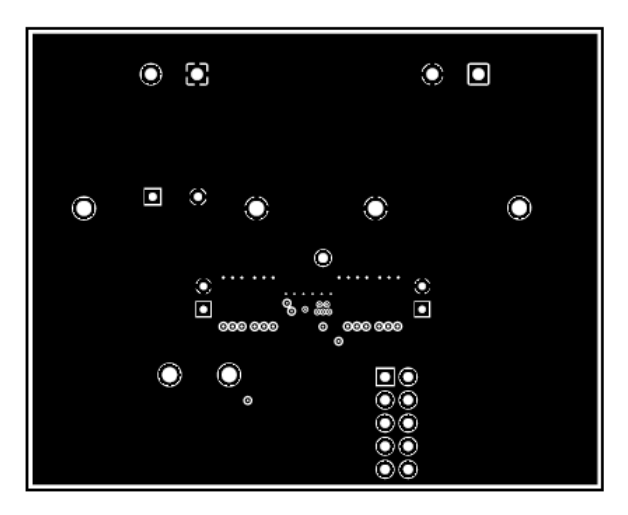

**Figure 7-3. Layer 2 Copper (Top View)**

<span id="page-8-0"></span>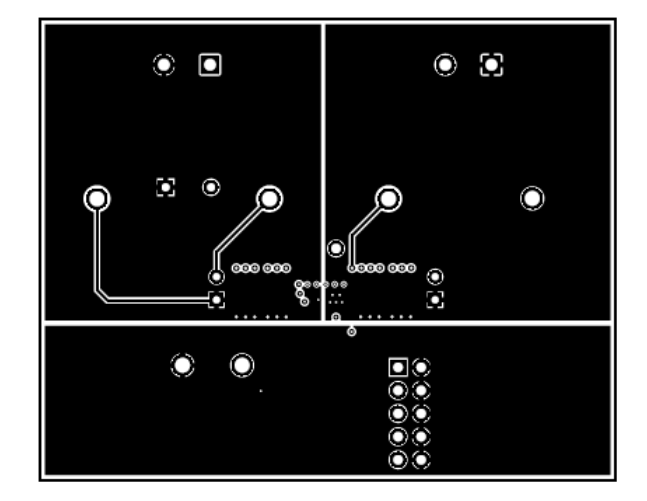

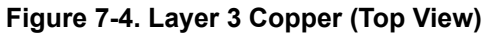

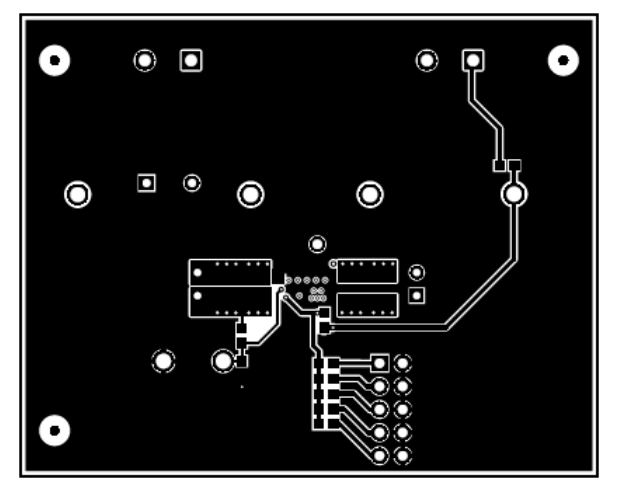

**Figure 7-5. Bottom-Side Copper (Top View)**

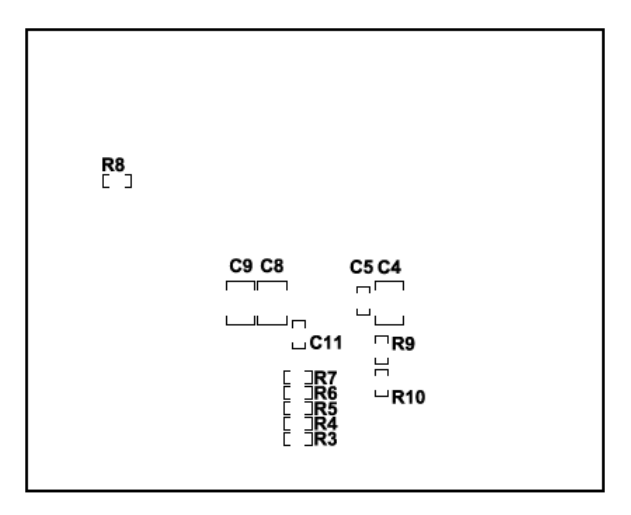

**Figure 7-6. Bottom-Side Component Layout (Bottom View)**

### **8 Revision History**

NOTE: Page numbers for previous revisions may differ from page numbers in the current version.

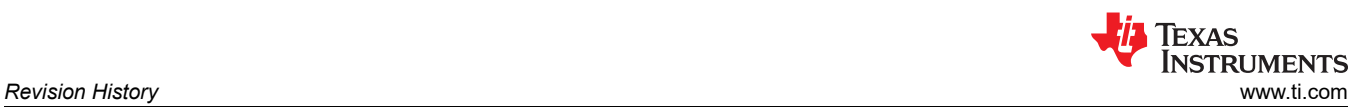

#### **Changes from Revision \* (January 2018) to Revision A (June 2021) Page**

• Updated user's guide title................................................................................................................................... [2](#page-1-0) Updated the numbering format for tables, figures, and cross-references throughout the document. ..............[2](#page-1-0)

#### **IMPORTANT NOTICE AND DISCLAIMER**

TI PROVIDES TECHNICAL AND RELIABILITY DATA (INCLUDING DATA SHEETS), DESIGN RESOURCES (INCLUDING REFERENCE DESIGNS), APPLICATION OR OTHER DESIGN ADVICE, WEB TOOLS, SAFETY INFORMATION, AND OTHER RESOURCES "AS IS" AND WITH ALL FAULTS, AND DISCLAIMS ALL WARRANTIES, EXPRESS AND IMPLIED, INCLUDING WITHOUT LIMITATION ANY IMPLIED WARRANTIES OF MERCHANTABILITY, FITNESS FOR A PARTICULAR PURPOSE OR NON-INFRINGEMENT OF THIRD PARTY INTELLECTUAL PROPERTY RIGHTS.

These resources are intended for skilled developers designing with TI products. You are solely responsible for (1) selecting the appropriate TI products for your application, (2) designing, validating and testing your application, and (3) ensuring your application meets applicable standards, and any other safety, security, regulatory or other requirements.

These resources are subject to change without notice. TI grants you permission to use these resources only for development of an application that uses the TI products described in the resource. Other reproduction and display of these resources is prohibited. No license is granted to any other TI intellectual property right or to any third party intellectual property right. TI disclaims responsibility for, and you will fully indemnify TI and its representatives against, any claims, damages, costs, losses, and liabilities arising out of your use of these resources.

TI's products are provided subject to [TI's Terms of Sale](https://www.ti.com/legal/termsofsale.html) or other applicable terms available either on [ti.com](https://www.ti.com) or provided in conjunction with such TI products. TI's provision of these resources does not expand or otherwise alter TI's applicable warranties or warranty disclaimers for TI products.

TI objects to and rejects any additional or different terms you may have proposed.

Mailing Address: Texas Instruments, Post Office Box 655303, Dallas, Texas 75265 Copyright © 2022, Texas Instruments Incorporated